# **Erstellen einer edu-ID und Registrierung für SLSP**

August Scherer-Hug, Leiter medienverbund.phsg august.scherer-hug@phsg.ch

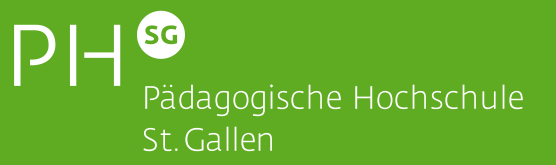

**Registrier-Link** 

# https://registration.slsp.

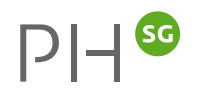

### swisscovery Registrierung

Um sich bei swisscovery anzumelden und auf Bibliotheksinhalte zuzugreifen, benötigen Sie ein SWITCH edu-ID-Konto mit dem Sie sich bei SLSP registrieren. Die erforderlichen Schritte sind:

1. Klicken Sie auf 'Registrierung starten.

Sie werden auf die edu-ID Login-Seite weitergeleitet.

2. Mit einem edu-ID-Konto anmelden

Falls Sie noch kein edu-ID-Konto haben, erstellen Sie bitte eines.

3. Akzeptieren Sie die Nutzungsbedingungen und beenden Sie die Registrierung

Geben Sie optional die Nummer Ihres Bibliotheksausweises an, falls Sie einen haben.

#### Registrierung starten

Bibliotheksausweisnummern verwalten **Hilfe** 

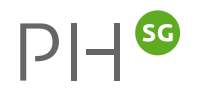

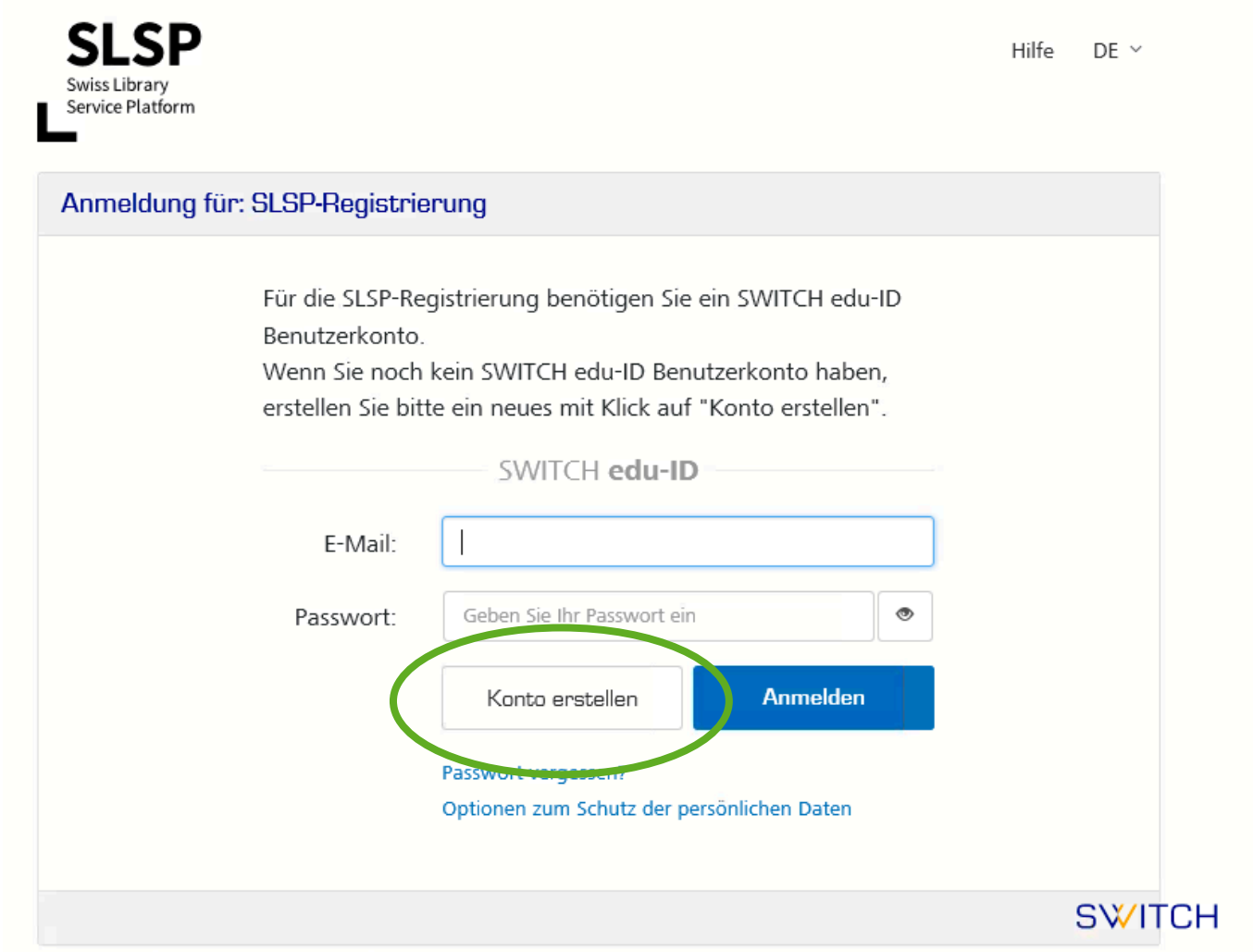

Allgemeines / Nutzungsbedingungen / Rechtliches / Impressum

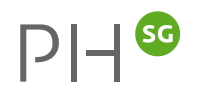

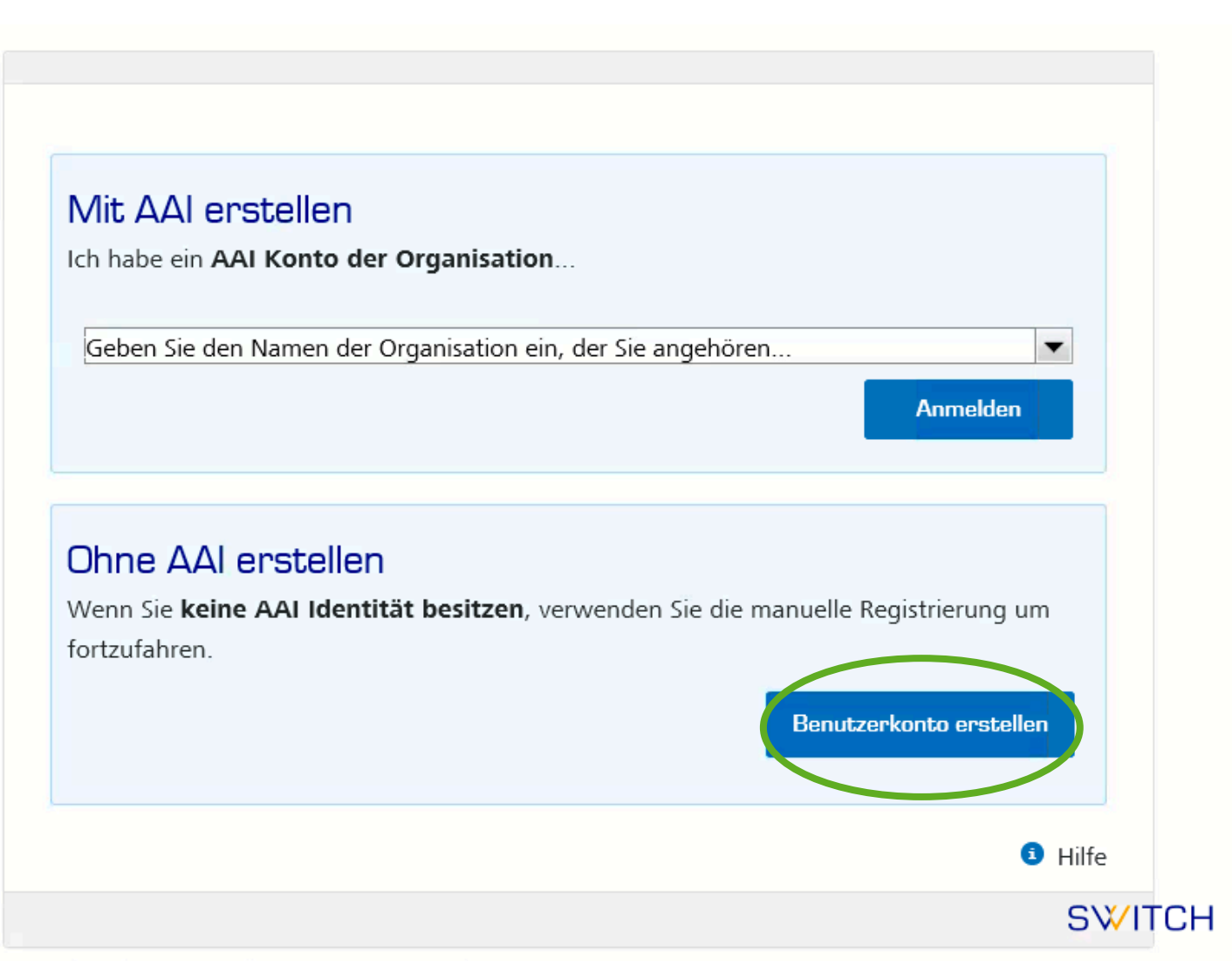

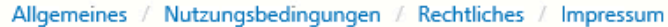

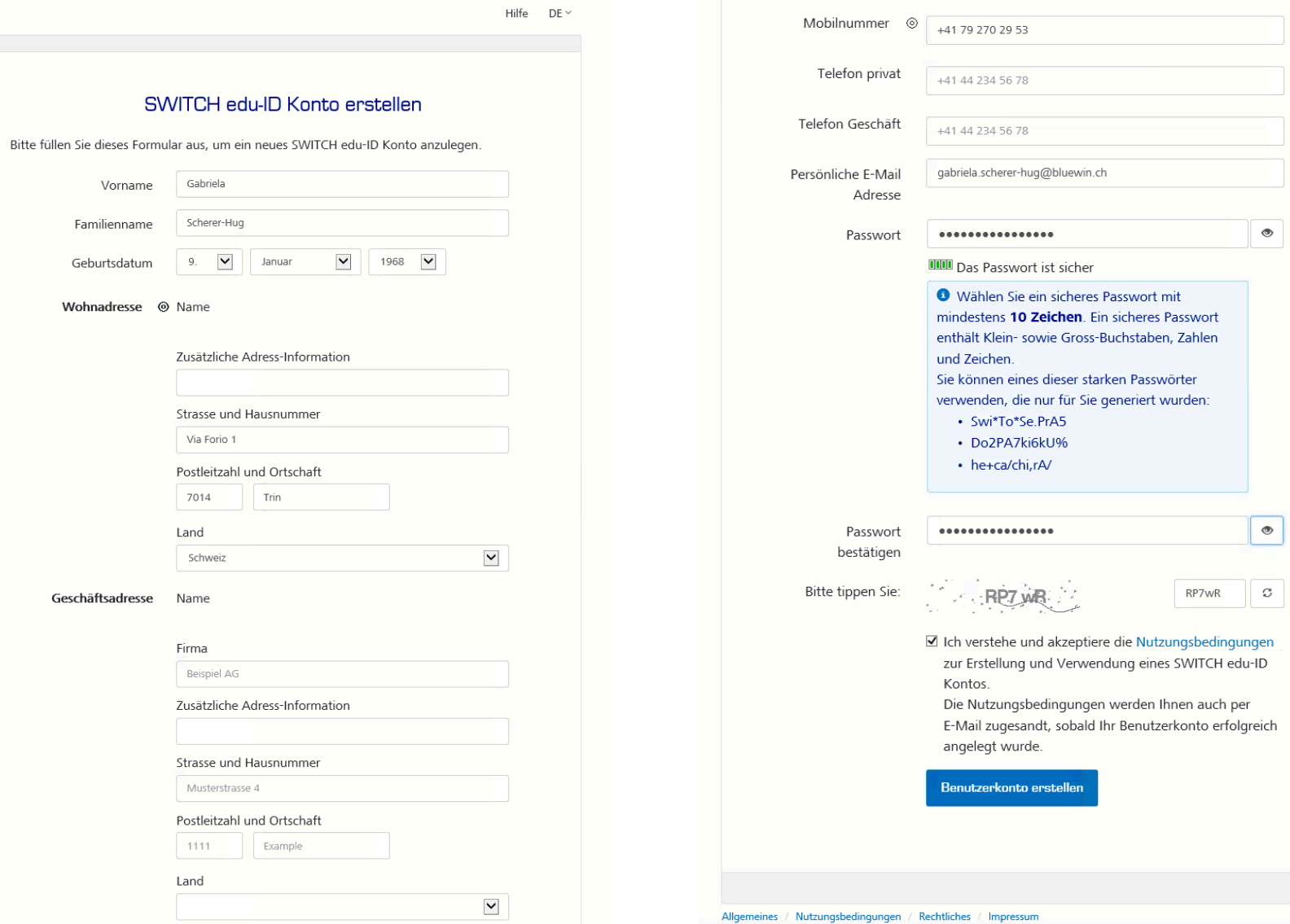

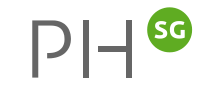

 $| \circ |$ 

**SWITCH** 

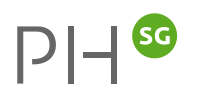

### E-Mail Verifizierung

Ihr SWITCH edu-ID Konto wurde erfolgreich registriert. Es wurde eine E-Mail an gabriela.scherer-hug@bluewin.ch gesendet. Bitte folgen Sie den Instruktionen in der E-Mail um Ihr Konto zu aktivieren.

Wegen Spam-Filtern kann es ein paar Minuten dauern, bis Sie die E-Mail erhalten. Sollten Sie innerhalb von 10 Minuten keine E-Mail bekommen, prüfen Sie bitte Ihren Spam-Ordner.

### **SWITCH**

Allgemeines / Nutzungsbedingungen / Rechtliches / Impressum

### Erstellen der edu-ID - Maileingang!

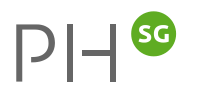

# **SWITCH edu-ID**

Sehr geehrte/geehrter Gabriela Scherer-Hug

Sie erhalten diese E-Mail, da Sie ein SWITCH edu-ID Konto registriert haben, welches die E-Mail Adresse gabriela.scherer-hug@bluewin.ch verwendet. Um die Konto-Aktivierung abzuschliessen und mit der Verwendung Ihrer SWITCH edu-ID Identität zu beginnen, klicken Sie bitte auf den folgenden Link:

https://eduid.ch/web/registration/3/?token=e7garxw7

Der obige Link ist nur während 5 Tagen gültig. Wenn der Link während dieser Zeit nicht verwendet wird, ist die Konto-Aktivierung nicht abgeschlossen und das Konto wird automatisch gelöscht.

Freundliche Grüsse Ihr SWITCH edu-ID Team

SWITCH edu-ID ist ein Service von SWITCH SWITCH, Werdstrasse 2, Postfach, 8021 Zürich, Schweiz https://eduid.ch eduid-support@switch.ch

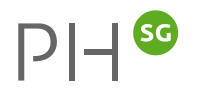

Help  $EN \sim$ 

> Your e-mail address  $\odot$ gabriela.scherer-hug@bluewin.ch was successfully verified and your SWITCH edu-ID account is now active. **Please close this web browser** window and proceed to the service in the web browser you started the account creation.

> > **SWITCH**

About / Terms of Use / Legal notice / Imprint

### **Erstellen der edu-ID – optional: SMS**

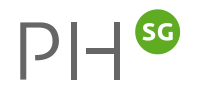

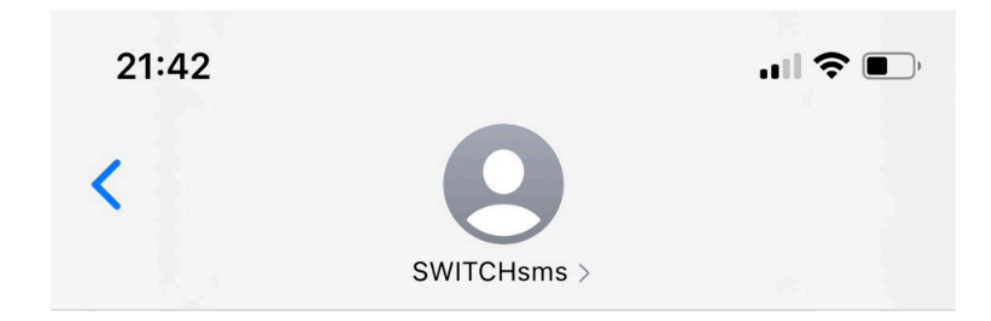

SMS-Nachricht Heute, 21:41

edu-ID mobile number verification: Please open the link eduid.ch/verify-mobile and enter the verification code: 637803

edu-ID Mobilnummerverifizierung: Bitte öffnen Sie den Link eduid.ch/verify-mobile und geben Sie folgenden Verifizierungscode ein: 637803

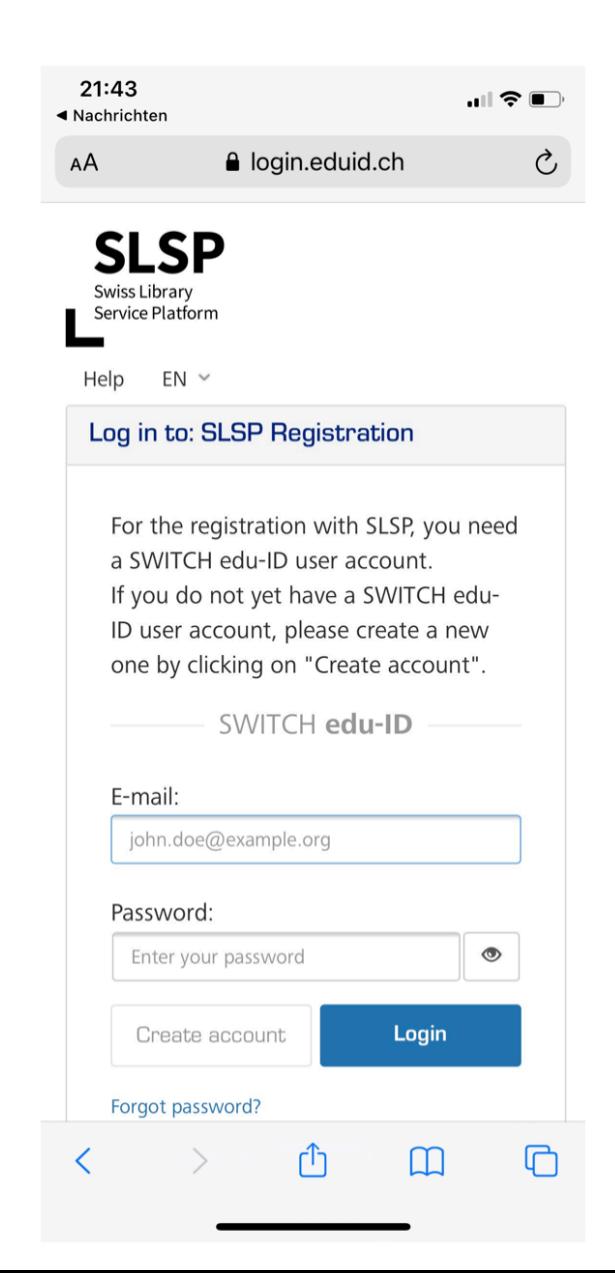

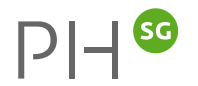

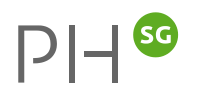

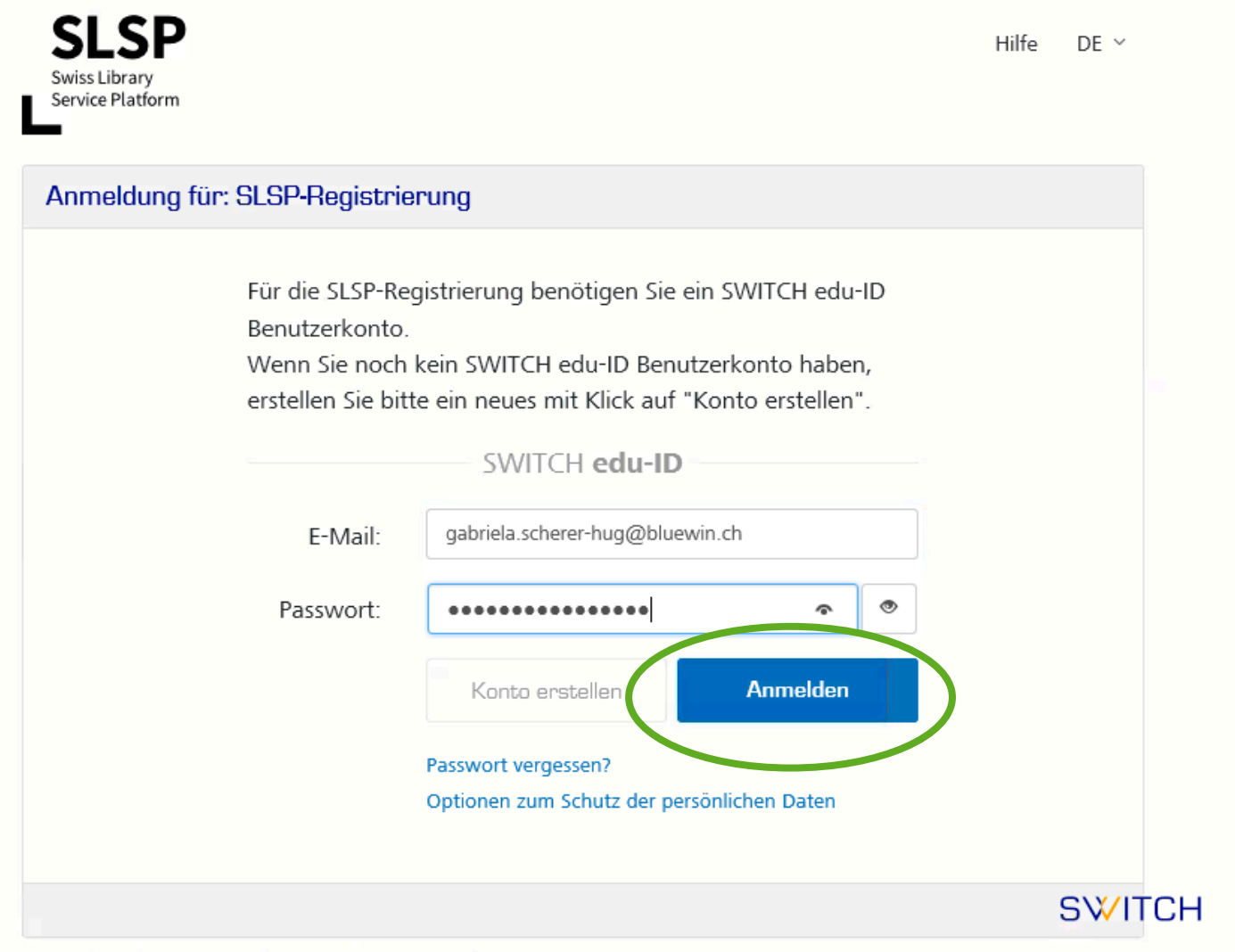

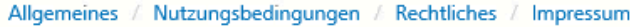

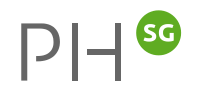

#### **SLSP** Swiss Library<br>Service Platform

Hilfe  $DE \sim$ 

#### SLSP-Registrierung

#### An den Dienst zu übermittelnde Informationen

Sie sind dabei auf diesen Dienst zuzugreifen: SLSP-Registrierung von SLSP - Swiss Library Service Platform

> Zusätzliche Informationen über diesen Dienst

#### Informationsweitergabe

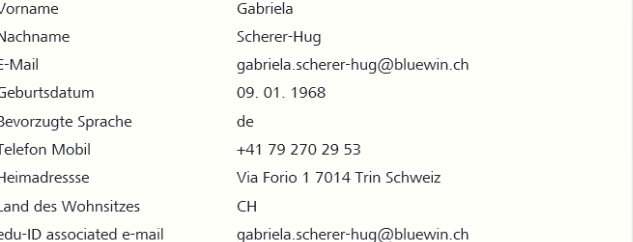

Akzeptieren Sie die Weitergabe der oben genannten Informationen an den Dienst sowie dessen Zugriff auf durch Sie und/oder durch Ihre Organisation aktualisierte Informationen?

Weitere Informationen und Widerruf der Zustimmung

Wählen Sie die Dauer, für die Ihre Entscheidung zur Informationsweitergabe gültig sein soll:

#### O Bei nächster Anmeldung erneut fragen.

Ich stimme zu, dass meine Informatie

· Erneut fragen, wenn sich die Informationen ändern welche diesem Dienst weitergegeben werden. bin einverstanden, dass die selben Informationen in Zukunft automatisch an diesen Dienst. weitergegeben werden.

Diese Einstellung kann jederzeit mit der Checkbox auf der Anmeldeseite widerrufen werden.

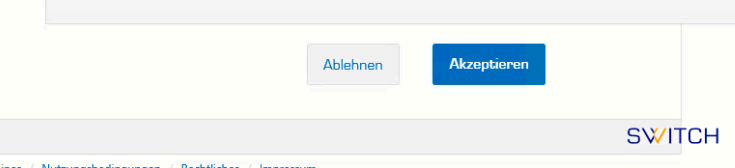

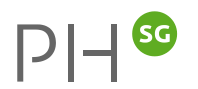

swisscovery Registrierung

#### Daten zur Registrierung

Die folgenden Daten werden für Ihre Anmeldung bei swisscovery verwendet:

Name: Gabriela Scherer-Hug

Geburtsdatum: 1968-01-09

Primärer E-Mail-Kontakt: gabriela.scherer-hug@bluewin.ch

Andere E-Mail-Adresse:

Postadresse:

· Via Forio 1, 7014, Trin, Switzerland

Telefonnummer:

 $+41792702953$ 

**Bibliotheksausweis-Nummer:** 

• Nicht vorhanden

Ist Ihre aktuelle Bibliotheksausweis-Nummer nicht aufgeführt?

Niotheksausweis-Nummer bitte im folgenden Feld ein: en bie die u

SLSP-000013000

Haben Sie noch keinen Bibliotheksausweis?

Bitte holen Sie ihren Bibliotheksausweis in einer angeschlossenen Bibliothek ab.

#### wutzungsbedingungen

Ich willige ein, dass die oben aufgeführten Daten aus meinem SWITCH edu-ID Benutzerkonto in das von SLSP im Auftrag der angeschlossenen Institutionen betriebene Biblio<sup>ur</sup> eksverwaltungssystem übermittelt, dass sie aktualisiert werden und dass sie im Rahmen des Bibliotheksverwaltungssystems bearbeitet werden.

Weitere Informationen zur Übermittlung und Bearbeitung Ihrer Daten im Rahmen des durch SLSP im Auftrag der angeschlossenen Institutionen betriebenen Bibliotheksverwaltungssystems finden Sie in der Datenschutzerklärung.

#### Registrieren

Hilfe

#### **! Hinweis**

Wenn Sie einer Schweizer Hochschule oder einem Forschungsinstitut angehören, verknüpfen Sie bitte die AAI-Identität Ihrer Organisation mit Ihrem edu-ID-Konto. Abhängig von Ihrer Institution können Ihnen dadurch zusätzliche Dienstleistungen angeboten werden.

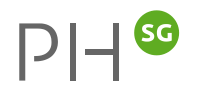

### swisscovery Registrierung

Die Registrierung bei SLSP war erfolgreich! ∢

Vielen Dank für Ihre Registrierung bei SLSP via Pädagogische Hochschulen / Hautes écoles pédagogiques : EHB-IFFP-IUFFP · HEP-BEJUNE · HEP|PH FR · PHSG. Zurzeit befinden wir uns in der letzten Phase des Projekts, um Ihnen und den SLSP-Bibliotheken swisscovery zu realisieren. swisscovery und die übrigen SLSP-Dienste werden ab Montag, 07.12.2020, verfügbar sein.

Ab Montag, 07.12.2020, können Sie über https://swisscovery.slsp.ch auf swisscovery zugreifen und sich mit dem soeben registrierten SWITCH edu-ID-Konto in swisscovery einloggen. Es sind keine weiteren Schritte Ihrerseits notwendig. Bis dahin nutzen Sie bitte die bestehenden Bibliothekskataloge oder kontaktieren Sie Ihre Bibliothek, um auf die Inhalte und Dienstleistungen der Bibliothek zuzugreifen.

Logout

## **PHSG-Discovery**

### Link: https://hph.swisscovery.slsp.ch/discovery/search

Suchen

### Willkommen im Online-Katalog des medienverbund.phsg

Die neue PHSG-Discovery ist der zentrale Sucheinstieg für die Recherche in den Beständen des medienverbund.phsg. Als Partnerin der Swiss Library Service Platform (SLSP) ist sie Teil eines bibliothekarischen Netzwerks von über 400 Bibliotheken in der gesamten Schweiz.

Bitte melden Sie sich an für die umfassende Nutzung unserer Dienstleistungen:

- · Bestellung, Reservation und Buchung von Medien und Geräten
- Zugriff auf E-Journals, E-Books und Streaming-Filme
- · Nutzung des PHSG-internen Kuriers sowie des SLSP-Kuriers
- · Bestellung von Scans von Zeitschriften-Artikeln und Beiträgen aus Büchern
- Verwaltung der Ausleihen und des Benutzungskontos

#### Registrierung

Für die Nutzung unserer Angebote und Dienstleistungen müssen Sie sich einmalig neu einschreiben.

# Search Scope

#### Library Search

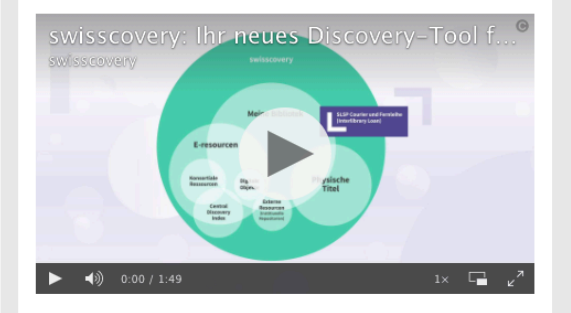

#### Abholorte des medienverbund.phsg:

Wählen Sie PH - HEP als Abhol-Institution, dann können Sie anschliessend den gewünschten Abholort des PHSG medienverbund.phsg auswählen.

#### Fragen, Kommentare und Support

Haben Sie Fragen oder möchten Sie einen Kommentar anbringen? Haben Sie Probleme mit swisscovery? Dann kontaktieren Sie uns! Wir freuen uns auf Ihre Nachricht.

### **PHSG-Discovery**

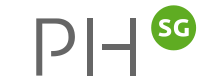

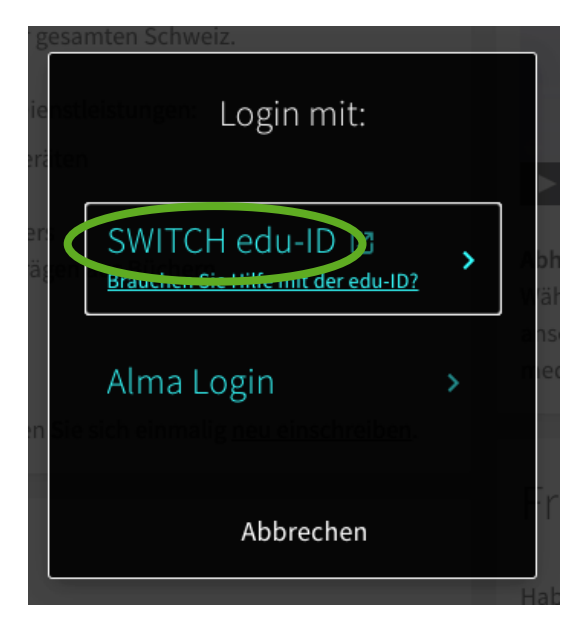

### SWITCH edu-ID

Hilfe  $DE$   $\sim$ 

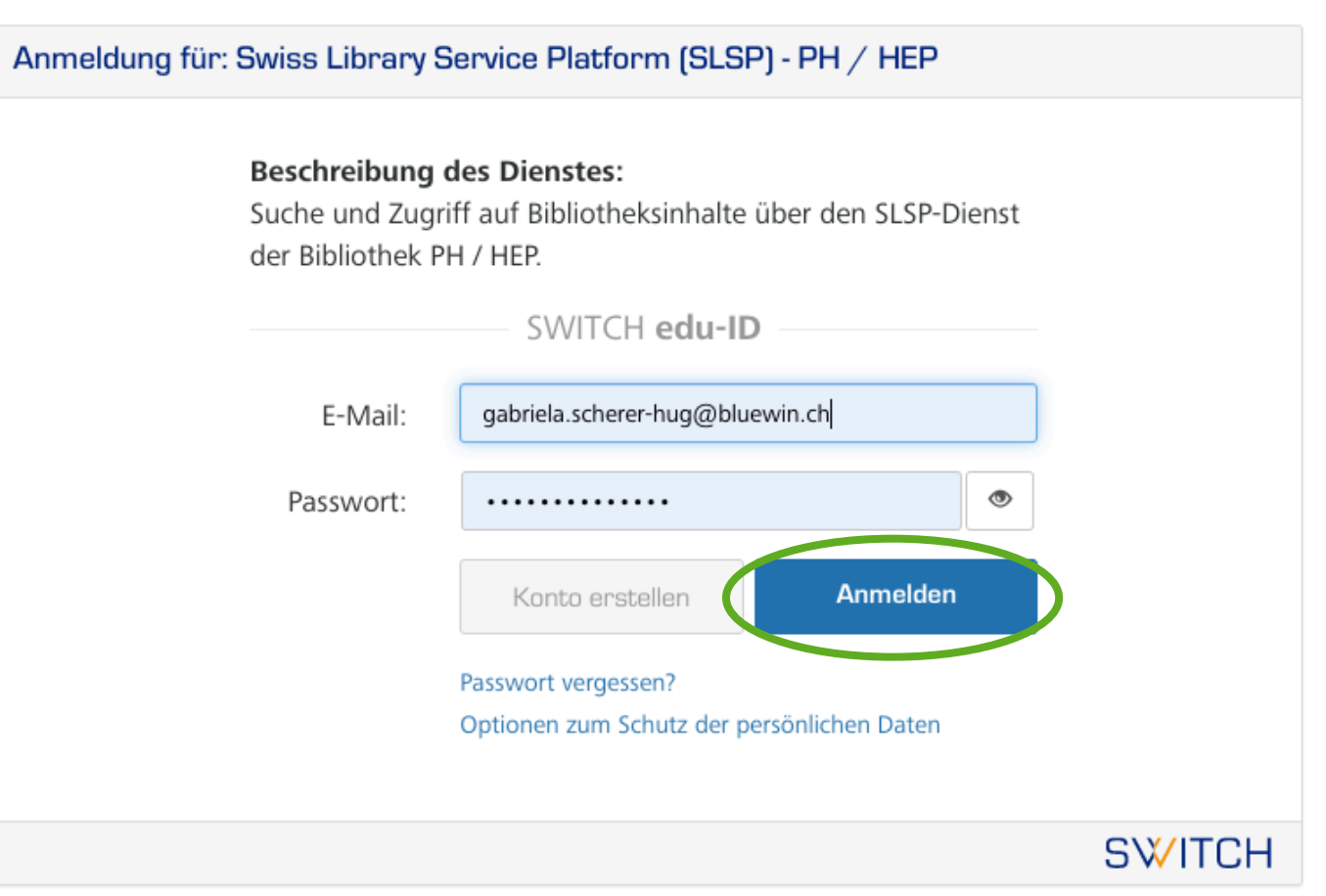

Allgemeines / Nutzungsbedingungen / Rechtliches / Impressum

### **PHSG-Discovery**

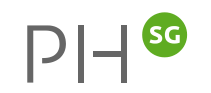

Scherer-Hug, Gabriela

Suchen

 $\circ$ Erweiterte Suche

 $\ddot{\bullet}$ 

### Willkommen im Online-Katalog des medienverbund.phsg

Die neue PHSG-Discovery ist der zentrale Sucheinstieg für die Recherche in den Beständen des medienverbund.phsg. Als Partnerin der Swiss Library Service Platform (SLSP) ist sie Teil eines bibliothekarischen Netzwerks von über 400 Bibliotheken in der gesamten Schweiz.

Bitte melden Sie sich an für die umfassende Nutzung unserer Dienstleistungen:

- · Bestellung, Reservation und Buchung von Medien und Geräten
- · Zugriff auf E-Journals, E-Books und Streaming-Filme
- · Nutzung des PHSG-internen Kuriers sowie des SLSP-Kuriers
- · Bestellung von Scans von Zeitschriften-Artikeln und Beiträgen aus Büchern
- Verwaltung der Ausleihen und des Benutzungskontos

#### Registrierung

Für die Nutzung unserer Angebote und Dienstleistungen müssen Sie sich einmalig neu einschreiben.

#### Search Scope

#### Library Search

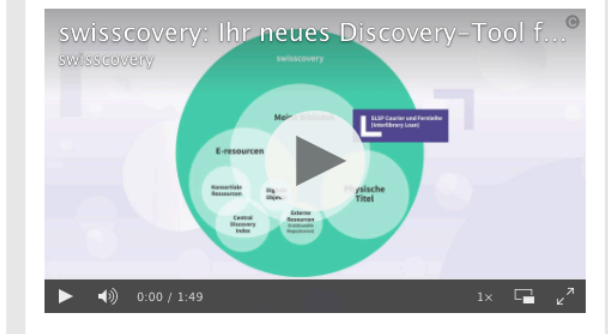

#### Abholorte des medienverbund.phsg:

Wählen Sie PH - HEP als Abhol-Institution, dann können Sie anschliessend den gewünschten Abholort des PHSG medienverbund.phsg auswählen.

#### Fragen, Kommentare und Support

Haben Sie Fragen oder möchten Sie einen Kommentar anbringen? Haben Sie Probleme mit swisscovery? Dann kontaktieren Sie uns! Wir freuen uns auf Ihre Nachricht.

# **Hinweis: Hinterlegung/Mutation von Benutzernummern**

- Links im Wiki: http://medienverbund-phsg.ch/mediawiki/index.php?title=Benutzer.php?title=Benutzer.php?title=
- durch Benutzende: https://registration.slsp.ch/register/library-ca
- durch Mediathekspersonal: https://registration.slsp.ch/register/library-